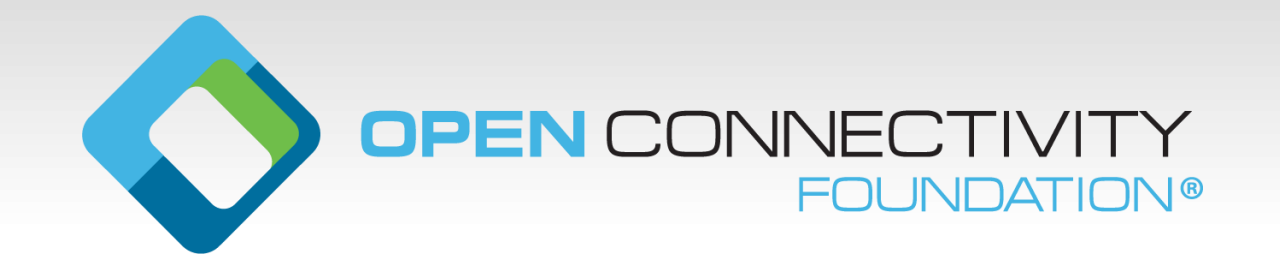

### **ToolChain**

Code generation

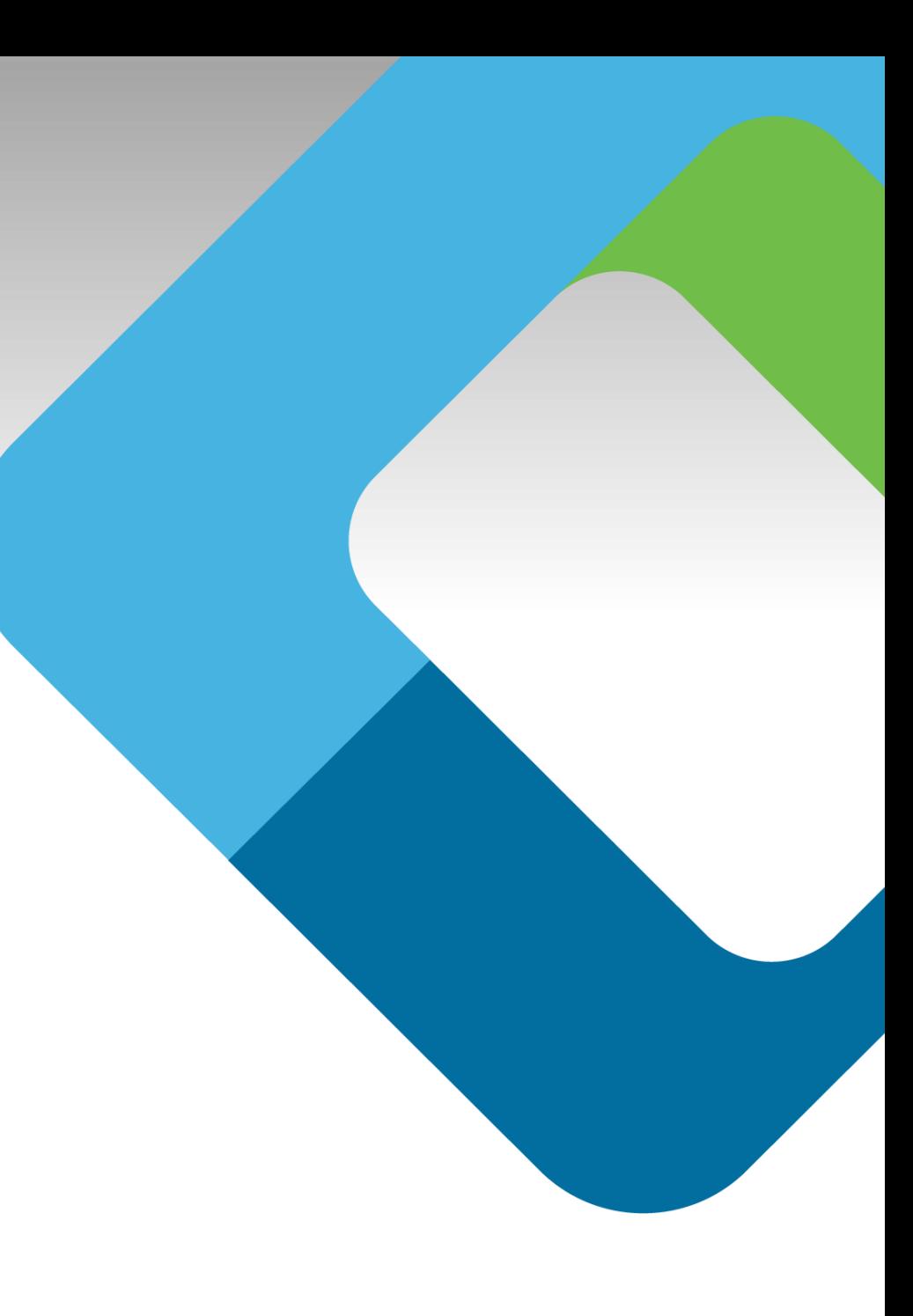

### **Code generation**

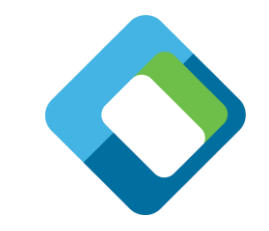

Code generation is possible due to :

All Resources are defined in an machine readable format

- Using OpenAPI 2.0 definitions
- Defines resource by:
	- Which operations are supported (RETRIEVE, UPDATE, ..)
	- Schema definition of the payload per operation
	- An example of the payload
	- Define which query parameters are applicable

# **The DeviceBuilder tool chain**

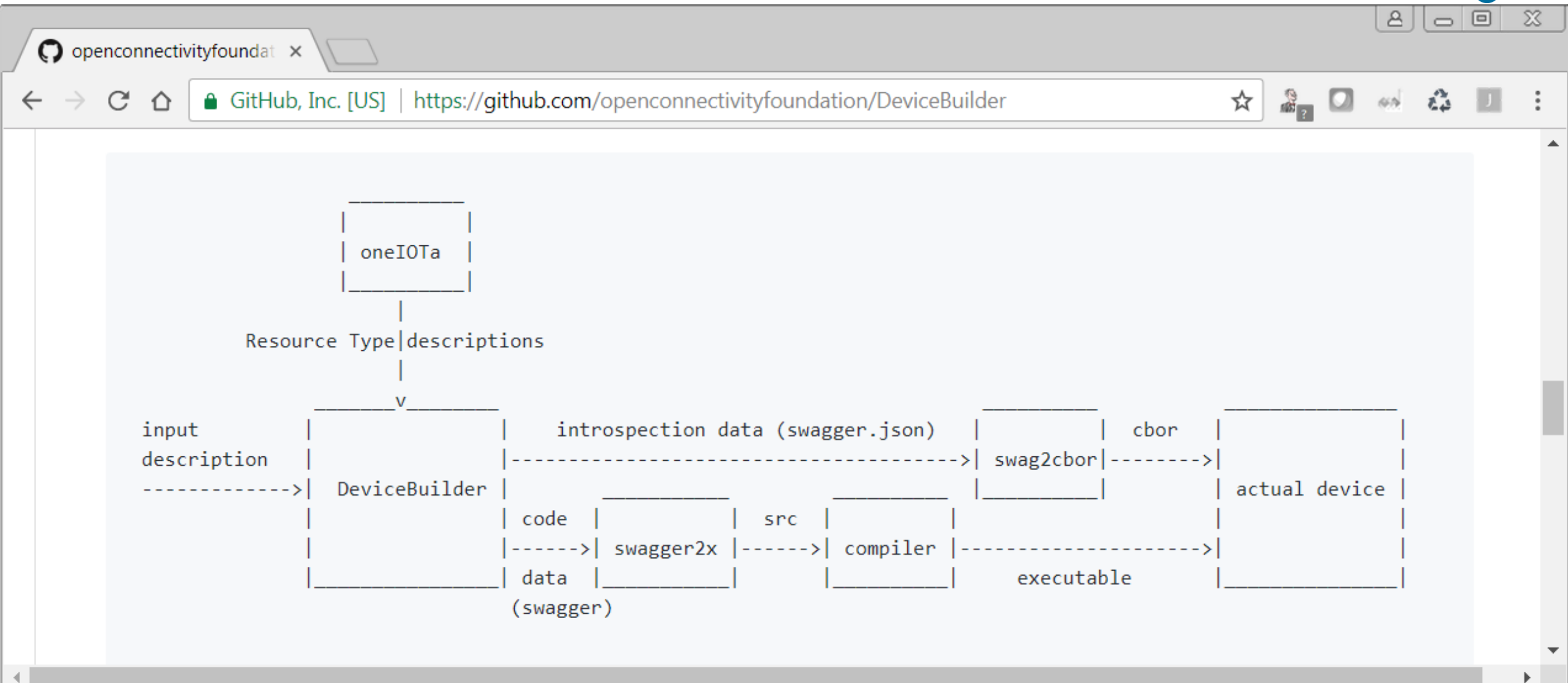

### **The DeviceBuilder toolchain**

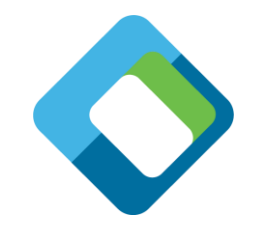

- The DeviceBuilder tool chain consist of a set of python scripts glued together with bash scripts.
- The script installs the necessary depended info it needs:
	- Git repos
	- Install python3 packages using pip3
- The chain works on Linux and on Window (using git bash).

• The chain will be used on a raspberry pi

### **DeviceBuilder**

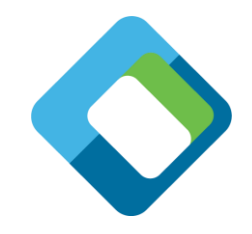

- Python script to merge the resources to be used into a single file.
- Takes an set of resources that will be used in the implementation
	- Combines swagger resource files into 1 large swagger file
		- Renames paths and removes properties while processing.
	- Does this for optional core resources and all resources in oneIOTa.
		- Mandatory resources (core and security) are not processed.
- Input: file with resources to be implemented
- Output: swagger file that list all "application level" resources
	- All resources that the application needs to implement to function correctly.

### **swagger2x**

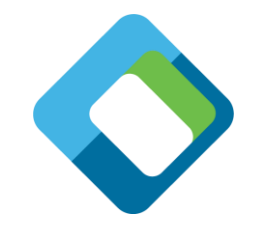

- Create code by means of template technology
	- Can used jinja2 template technology because OpenAPI 2.0 == JSON
	- Add a bit of glue so that JSON constructs can be converted into correct code
	- Jinja2 constructs allows to loop over the DOM of the swagger file
		- Convert by means of instructions in template all the info of the swagger file into code
		- The "clever bit" is in the template, it is an mix of the target code and template language
		- An template is targeted for an specific code base
			- –Multiple templates can co-exist, hence the tool can support all languages/APIs
			- –Target: C IOTivity-Lite API.

## **Introspection generation**

json2cbor

- Tool to convert json to cbor (and visa versa)
- Used as first step to create cbor of the introspection file

cbor2include

- Utility to create include files from cbor
- Only used to convert the cbor introspection file into an include file Note:
- Include file is updated when code generation is done.
	- Hence it will always reflect the implementation
	- It will be updated in the tree, hence each build will have an updated introspection device data.

# **Single script**

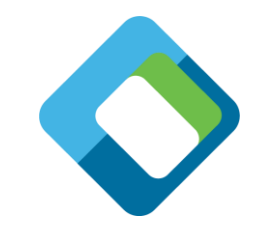

Single bash script uses the python scripts to create code Input:

- Input file with the wanted resources
- Output directory
- Which device type is being implemented

For example:

**sh DeviceBuilder\_IotivityLiteServer.sh ../input-lightdevice.json ../lightdevice "oic.d.light"**

# **What do you get?**

After running the DeviceBuilder script:

- Output Directory with:
	- Code currently based on C API of IOTivity-Lite 1.3.1
	- Introspection file that matches the implementation
		- Available in JSON and CBOR (converted from JSON)
	- Initial just works security file
		- Just a copy of an existing file

# Problem: how to build this code

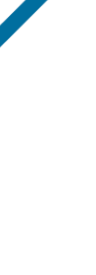

# **Build environment: IOTivity-Lite-setup**

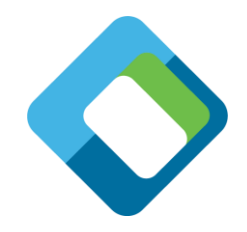

Github repo that uses IOTivity-Lite v1.3-rel as build environment and sets up the device builder tool chain to build an application

- This github repo sets up an "work area"
	- Installs tools/code/etc to build an IOTivity-Lite server application
		- Linux
		- raspberry pi
	- This includes installing a copy of the IOTivity-Lite code

Github to install the environment resides at:

• <https://github.com/openconnectivity/IOTivity-Lite-setup>

# **IOTivity-Lite-setup github repo**

### The repo has setup scripts for:

- Setting up IOTivity-Lite with code and build environment
	- IOTivity version: 1.3-rel
	- Sets it up in local folder
- Setting up DeviceBuilder
	- Relative to IOTivity-Lite folder
- Setting up MRAA to interact with the hardware

### *Everything is set up by executing:*

**curl https://openconnectivity.github.io/IOTivity-Lite-setup/install.sh | bash**

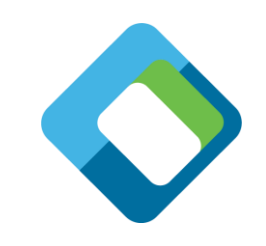

### **Folder structure**

All folders are placed in the top folder

 $\boldsymbol{\Theta}$ 

 $\leftarrow$ 

In this case ~/iot-lite

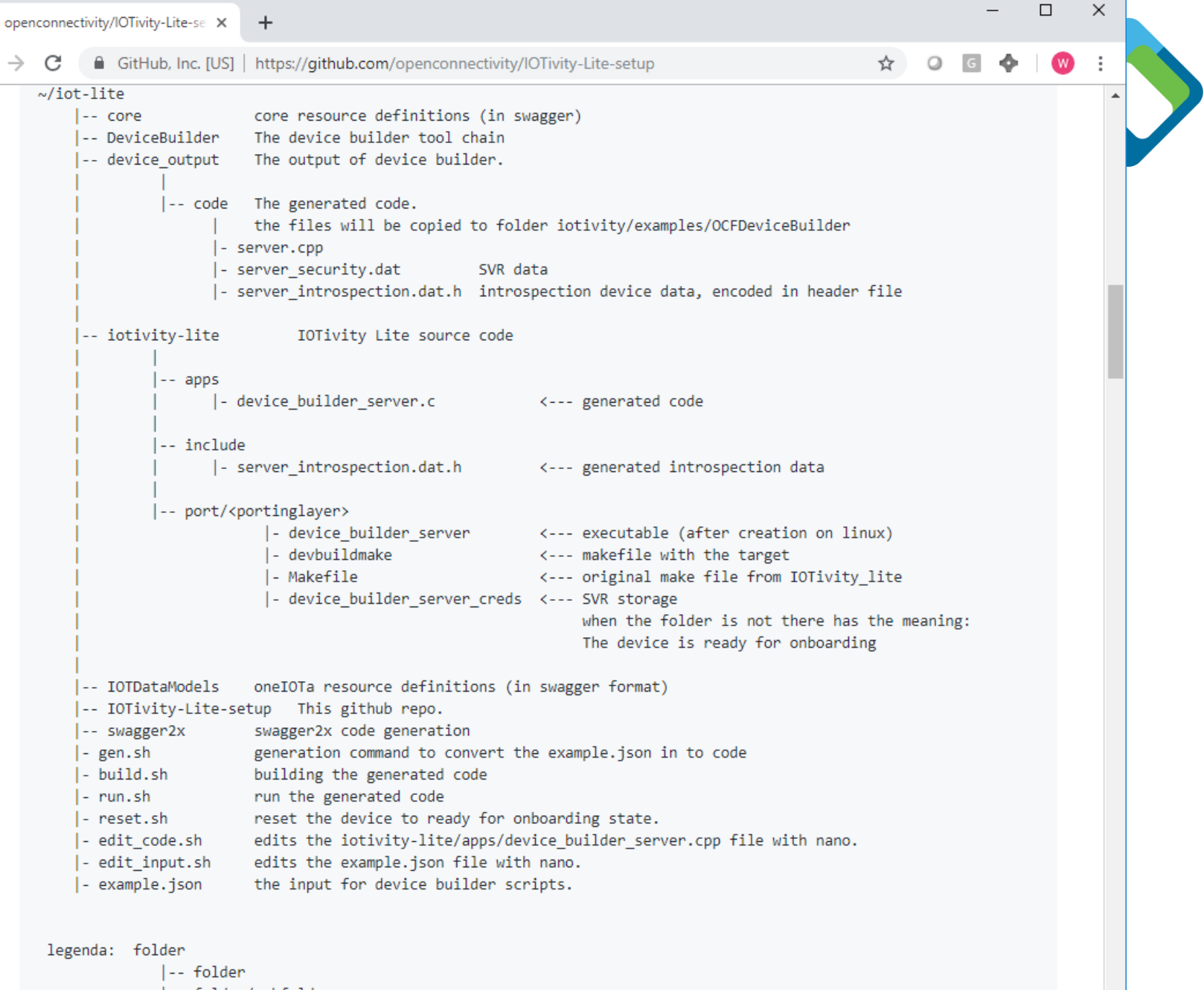

- |-- folder/subfolder
- $|-$  file

 $\rightarrow$ 

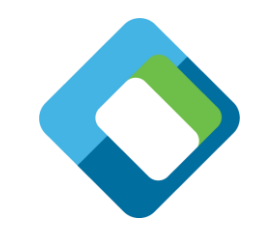

# **Preconfigured commands (in iot-lite folder)**

- Generate code with gen.sh
- Compile code with build.sh
- Edit code with edit\_code.sh (using nano, editing in the iotivity-lite tree)
- Run code with run.sh
- Reset to onboarding state with reset.sh
	- Using just works, script removes files from the iotivity-lite tree.

The scripts that are convenience wrappers around command line tools.

- All paths, etc. are filled in.
- Code is generated from example.json.
- Code is generated in iotivity-lite/apps

# **Example input file: binary switch**

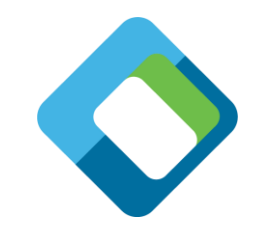

[ {

"path" : "/binaryswitch",

"rt" : [ "oic.r.switch.binary" ],

"if" : ["oic.if.a", "oic.if.baseline" ],

"remove\_properties" : [ "range", "step" , "id", "precision" ]

#### }, {

"path" : "/oic/p",

```
"rt" : [ "oic.wk.p" ],
```

```
"if" : ["oic.if.baseline", "oic.if.r" ],
```
"remove\_properties" : [ "n", "range", "value", "step", "precision", "vid" ]

} ]

Path to be used Which interfaces are supported rt as look up value Which properties you do not want

Needed for introspection

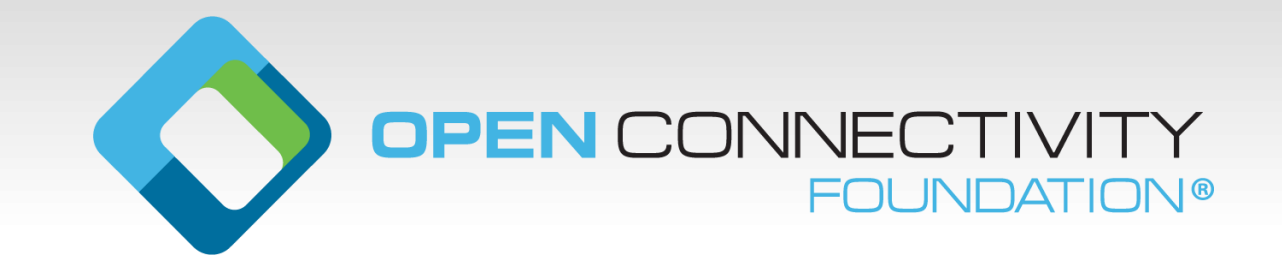